**IM 32 (3-4) 2001. TEMA BROJA TOPIC OF THIS VOLUME**

## INFORMATIČKI ALAT KUSTOSA ILI CD-ROM STROSSMAYEROVE GALERIJE (PROJEKT)

ĐURO VANĐURA, INDIRA CVEK FLASCHAR, LJERKA DULIBIĆ, IVAN LUKINAC, BORIVOJ POPOVČAK □ Stossmayerova galerija starih majstora HAZU, Zagreb

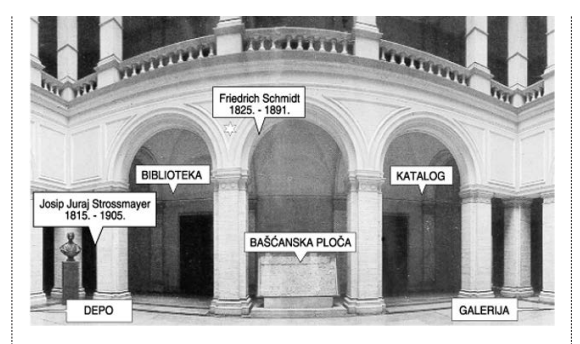

**sl.1 Struktura sadræaja na CD-ROMu Strossmayerove galerije**

1 Osim pregleda slika, niže obrazovana populacija teško će koristiti široke mogućnosti zapisane na CD-ROM-u. S druge strane, povjesničarima slikarstva, osim originala, ništa više neće trebati od materijala iz Strossmayerove galerije. Pariški Louvre izdao je CD-ROM organiziran kao didaktički priručnik namijenjen populaciji do početka studiranja povijesti umjetnosti, pa stručnjaci imaju malo koristi od njega. Ciljajući prema visoko obrazovanim korisnicima, naša želja je upravo obratna.

Osnovni inventar Strossmayerove galerije starih majstora Hrvatske akademije znanosti i umjetnosti bio je prvi galerijski sadržaj iz Hrvatske dostupan preko Interneta, odnosno od kraja 1995. godine preko Carneta. Od tog doba traje projekt proširenja ponude preko elektronskog medija i digitalnog objedinjavanja svih postojećih baza podataka u Galeriji. Novi mediji i primjeri koji su u međuvremenu u svijetu realizirani postavili su opće pitanje za koju dobnu i obrazovnu granicu se rade sliËni projekti. Kolektiv se Strossmayerove galerije opredijelio za starije srednjoškolce, natprosječno zainteresirane za slikarstvo i galeristiku, kao najnižu populacijsku razinu konzumenata.<sup>1</sup>

Cjelokupan projekt bit će realiziran u obliku CD-ROM-a, na kojemu će biti osnovni podaci:

1. O utemeljitelju galerije biskupu Josipu Jurju Strossmayeru

2. O palaËi Akademije i njezinom projektantu Friedrichu Schmidtu

3. O Baščanskoj ploči koja se čuva u atriju

4. Ulazak u Biblioteku omogućit će pretraživanje postojeće stručne literature

- 5. Obilazak Depoa\*
- 6. Obilazak Galerije\*

7. Katalog ili kustoski alat, zbirka baza podataka koja je središnji i najkompleksniji dio projekta. (\*Katalog je povezan s obilaskom Depoa i Galerije)

*Alat za kustosa u galeriji* radni je naziv relacijske baze podataka koja sintetizira i pokazuje sveukupnost svih fizičkih baza kontinuiranih u Galeriji, sad već 130 godi-

na. Kustos je središnje, službeničko mjesto u pinakoteci, a alat mu služi za brzo pretraživanje, sortiranje i opisivanje povjerenih mu umjetnina. Intencija za dizajn alata nije bila uvođenje elektronike u galeriju, nego traženje oblika i sredstva koji će ubrzati stručnjaku prohodnost kroz postojeće baze i istovremeno zaštititi originalne dokumente. Drugi, slični projekti tražili su novu primjenu novih, elektronskih medija u galeriji, a mi smo ušli u silicijev svijet tražeći pomoć u manipulaciji i svladavanju fizički zatečenih baza oko slika u Galeriji.

Osnovni ciljevi postavljeni za organizaciju i uporabu novih radnih medija, bili su:

1. Zadržati vizualni identitet zatečenih baza, prvenstveno kartoteke

2. Prirediti takvu kartoteku za mikrofilmiranje i ostale oblike trajnog, sigurnosnog zapisa

3. Uspostaviti relacije između baza kartoteke, kataloga, izložaba, autora, literature i restauriranja

4. Operirati s originalima u novostvorenim bazama, koje će omogućiti dalju, jednostavnu realizaciju kustoskih zadataka: pretraživanje, katalogizacija, izrada izložbenih pregleda, kataloga ili znastvenih Ëlanaka.

Osnova današnieg alata nastala je početkom 1995. godine na osnovi francuskog programa *4th Dimension*. Taj je softver pružao perfektne relacijske mogućnosti i različite oblike pretraživania, slagania izlaznih varijanti, a i izvanredno se ponašao u manipuliranju s najvećim memorijskim problemom, s pohranom i daljim radom s fotografijama. Taj smo program napustili zbog ograničenog, pripadajućeg tekst-procesora, koji nije volio module stilskih različitosti i paragrafe ispod vidljive maske. Rješenje postavljenih zahtjeva pronašli smo u *FileMakeruPro*. Rad u *layoutu* je nevjerojatno jednostavan, a indeksacija polja je automatska. Tromost kod velikih fotografija riješili smo izradom *previewa*, a relacije između pojedinih baza sveli smo na primarno traženje i otvaranje. Njegov tekst-procesor podržava sve stilove i paragrafe, a jednakovrijedno manipulira s vidljivim i zamaskiranim zapisima.

Izgled i raspored postojeće, stare kartoteke jednostavno smo preslikali u novi medij, samo s nešto preciznijim, detaljnijim rubriciranjem. Naime, digitalnom

mediju je primjerenije i operativnije, na primjer, razdva- **115**<br>115 janje imena i prezimena autora u zasebna polja zbog kasnijih, različitih mogućnosti sortiranja. Isto tako odvojene su dimenzije na novoj kartici, pa lako možemo izdvojiti, na primjer, slike koje su više ili uže od metra ili nekoliko centimetara.

Nuænost postojanja vidljivih i zamaskiranih zapisa ilustrira upravo polje predviđeno za autore. Naime, atribucije su se u Galeriji često mijenjale kroz stoljeće postojanja i rada, a naš alat omogućuje pronalazak slike pod kojom god je atribucijom tražili ili iz kojeg god vam izvora je poznata atributivna odrednica. Na primjer, traženje Hansa Memlinga otvorit će Prijestolje mudrosti i pokazati današnju atribuciju Majstoru slike Virgo inter virgines. Dalje relacije će jednostavno otkriti kako ta izmjena potjeËe iz *The Burlington Magazinea* 1927. godine.

Ostala polja u gornjem dijelu kartice su standardna, s pregledom prostora i vremena nastanka, tehnike, smještaja, ulaska u fundus, vrijednosti i fototeke. Prvi problem pri ispunjavanju novih kartica pokazao se kod naslova djela. Trebalo je ujednačiti portrete i pejzaže, a najveće razlike su se pokazale u ikonografskom imenovanju Bogorodice, Madone, Marije, Majke...

Rubriku deskripcije razdijelili smo na polja s namjenom nastanka, na motiv i temu, a u klasičnu deskripciju smo namijenili upis strukturalnih i formalnih karakteristika iz osnova povijesti umjetnosti. Svrha takve razdiobe traži detaljniju analizu i prezentaciju, a tiče se prvenstveno primarne znanstvene discipline u galerijskoj ustanovi.2 Cilj nam je, ukratko, bio postaviti što otvoreniju bazu, koja će bez krutosti sortirati i pretraživati fundus, bez obzira na stupanj interpretativne obrađenosti pojedinog djela.<sup>3</sup> Unutar kartice ne postoji hijerarhija podataka, određenja ili razina opisa, nego svatko može na ulazu postaviti svoje kriterije, koji će se ponašati jednakovrijedno i sukladno. Na primjer, možemo tražiti sva djela koja u krËmi (motiv) prikazuju pet osjetila (tema) za moralno prosvjetiteljstvo (namjena) u Nizozemskoj (prostor) poslije XV. st. (vrijeme), a potjeËu iz donacije Balokovića (ulaz). To je još jedna prednost naše baze, jer su sva polja međusobno kompatibilna za pretraživanje, izdvajanje i sortiranje.

Posebno treba istaknuti i pokazati automatsku indeksaciju svakog polja ponaosob. Ona omogućuje bazu pregledati i pretraživati po postojećim zapisima, bez nužnih, prethodnih zahtjeva ili namjera. Jednostavno se označi željeno polje i s komandom IND se otvara abecedni popis svih dosadašnjih unosa. Iz indeksa je moguće tražiti određeni podatak ili izabrati postojeću stvar za novi unos. Isto tako indeks služi i za najjednostavniju korekturu postojećih unosa, jer su lako vidljive sve pisarske pogreške, inverzije ili promjene bilo kojeg slova. Na primjer, upisi Strossmayer i Strosmayer dvije su različite riječi u indeksu.

Baza je apsolutno otvorena i pristupačna, bez lozinki ili

.<br>Sv. Luka ispred slikarskog stalka. Do i<br>Jesno Bogorodica koju flankiraju dva Kuses<br>Elerka Dulibic **106. Pari200**  $\left| \right\rangle$  | 3 | 7 | 4 | Aug | 200 | 200 | 220 | 22 | 230 | 232 | 233 | 233 | A1 KARTICA SG 回目 **LITERATURA** epelić 1883. Kbr 259<br>rođavi / Trubelka 1885. Kbr Truhelka 188 K ilzzoni 1904.<br>runšmid 1917.<br>N 1920. a<br>Backi 1891, Kbr 49 (Dv 1)<br>Ja*lić i* Šreni 1895, Kbr 65  $1924.37$ in 1920.<br>Tiedlânder 1924<br>Terey 1927.<br>Tehnelder 1935.<br>Shieme Benker 1 E chnelder 1935<br>hleme Backer<br>amulin 1955.<br>ugli 1958.x<br>abić 1960.<br>amalik 1985. 950 i 1958 x<br>ċ 1960.<br>valik 1985.<br>dura 1988.<br>lin 1991. **RESTAURIRANJE**<br>Zavod 1982. STANJE  $\boxed{\Leftrightarrow} \boxed{\circ} \boxed{1 \quad 3 \quad 3 \quad 4 \quad \Delta \boxed{207} \quad 309} \quad 309 \quad 309 \quad 309 \quad 309 \quad 309 \quad 309 \quad 309 \quad 309 \quad 309 \quad 309 \quad 309 \quad 309 \quad 309 \quad 309 \quad 309 \quad 309 \quad 309 \quad 309 \quad 309 \quad 309 \quad 309 \quad 309 \quad 309 \quad 309 \quad 309 \quad 309 \quad 309 \quad 309 \quad 30$ **E2000** zaporki. Kustos koji radi izmjenu podataka jednostavno

Marita<br>Francesco di Gentile da

 $rac{2b \sin \theta}{c \cos \theta}$ 

ŇЙ XV.<br>|Galerija, Prva<br>| 600.000. FS-7/132

ham<br>Fabriano<br>Malor

Fabriano<br>Sveti Luka slika Bogorodicu<br>Mole Luka slika Bogorodicu<br>Mole Paper Social Social Social Philip Marke<br>Princes na drvu Social Social Social Italija Marke

Die andela Aurenia eli

Juraj Strossmayer, 1883 a<br>Luka slika Pogorodicu, Slik

ŀ

 $\lambda$ 

se potpiše, a polje s datumom je automatsko i svaka izmjena je odmah registrirana. Jasno, CD-ROM ili web verzija baze omogućit će pretraživanje i sortiranje, ali ne i izmjene podataka.

Druga strana kartice je njezina klasična poleđina. Tu su rubrike kataloga fundusa ili stalnog postava, zatim literatura u kojoj se djelo citira, izložbe na kojima je djelo izlagano i obavljeni restauratorski zahvati s trenutnim, fiziËkim stanjem. Rubrika za komparativni materijal predvia pohranu reprodukcija replika i varijanti pronađenih u svjetskim zbirkama, ali i foto zapise infracrvenih ili rentgenskih slojeva našeg djela.

Ovako opisana i ispunjena kartica spremna je za obostrani tisak i dalju obradu. Jednostavno ju je zamijeniti u postojećoj, fizičkoj kartoteci ili je mikrofilmirati za arhiv.

U dnu ekranskog okvira kartice postavljene su komande kretanja i rada u kartoteci, ali i sve relacije prema drugim, podupirućim bazama podataka. Listanje kartoteke može ići naprijed i natrag po inventarskim brojevima ili po programskoj kontroli, gore desno, odmah na željeni broj. Brojevi 1 ili 2 otvaraju prvu, odnosno drugu stranu kartice. Slijede komande F za traženje i A za vraćanje u cjelokupnu kartoteku, te otvaranje relacijskih baza. Autorska baza su životopisi imena kojima je djelo pripisivano. Fototeka je baza podataka o crno-bijelim, dija ili digitalno zabilježenim djelima. Katalog je baza podataka svih dosadašnjih kataloga Strossmayerove galerije, a u relaciji prema Literaturi otvaraju se tekstovi iz monografija, knjiga i

**sl.2 Kartica inventara Strossmayerove**

2 Iskustva iz prakse nas upućuju na slučajeve u kojima treba razlikovati, na primjer raka u alegoriji proljeća od neke marine ili mrtve prirode. Nije svaka slika božice Dijane mimezis lova, ali nije niti simbol Noći ili samo Mjeseca. Zatim, često u Galeriji, osobito učenici, traže primjere različitih oblika kompozicije, perspektive ili načina predočavanja volumena ili osvjetljenja. Stoga smo nastojali razdvojiti sve formalne i ikonografske elemente u posebne rubrike, kako bi svaki tražitelj mogao postaviti svoje varijable izlučivanja i sortiranja primjera. Završetkom unosa svih poznatih nam detalja dobit ćemo u indeksu strukturu općih i posebnih pojavnosti u galerijskom fundusu. Tek tada ćemo vidjeti moguću, kvalitetnu analizu vrsti imenica i glagola u deskripciji slika starih majstora.

3 Pretraživanje baze slika, londonska je National Gallery postavila kruto po šest tipova: *Religiozne slike*, *Kompozicije*, *Alegorije i aktovi*, *Portreti*, *Svakodnevni život*, *Vizure* i *Mrtve prirode*. Bez obzira na dalje grananje pojedinih grupa, neka slika sveca ili krčme sve se više udaljuje od moguće alegorijske teme.

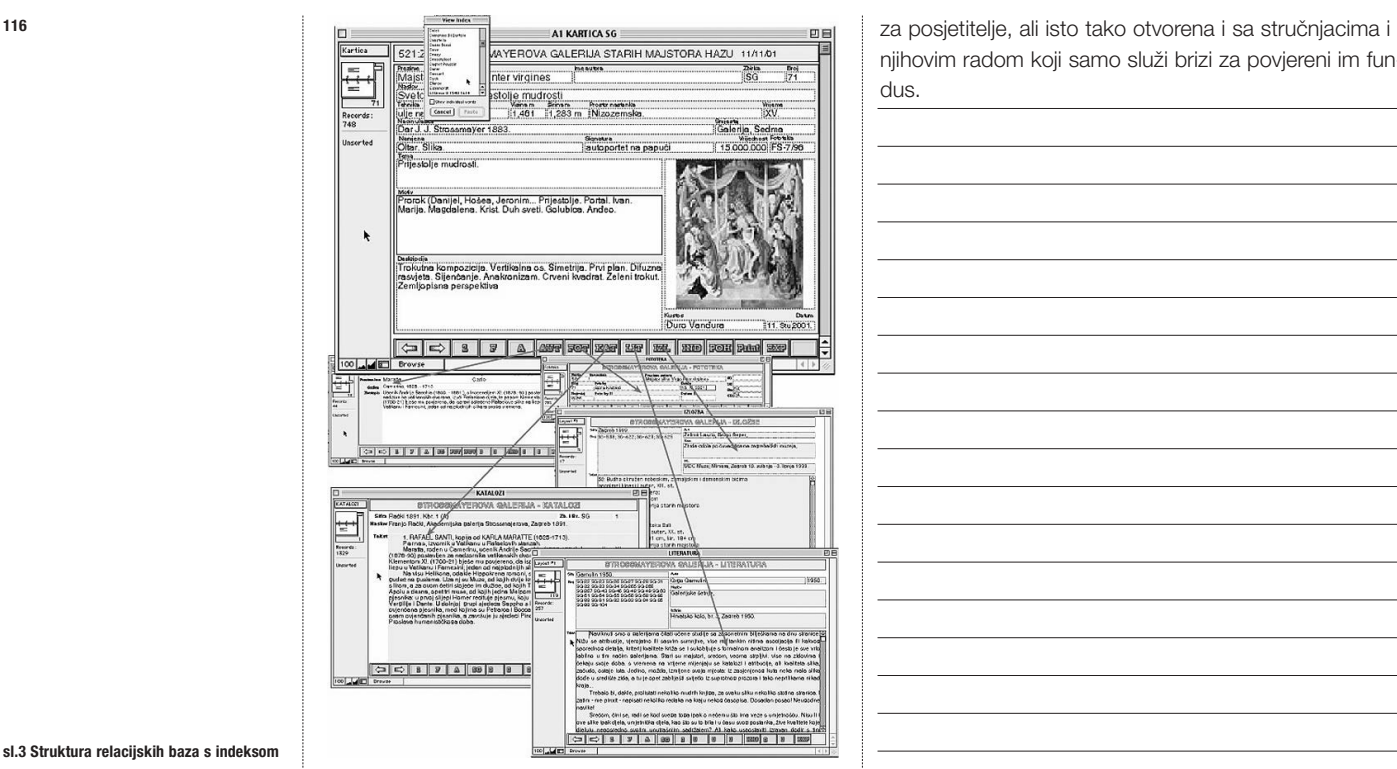

## **sl.3 Struktura relacijskih baza s indeksom**

Ëasopisa koji citiraju predmet od kojega smo krenuli tražiti. U bazi Izložaba mogu se naći katalozi povremenih izložaba na kojima je djelo izlagano. Komanda EXP namijenjena je izvozu svih željenih polja i rubrika u neki drugi program, za neki drugi posao, kao što je pisanje članaka ili kataloga.<sup>4</sup>

Sve su relacije određene između polja upisa u karticu i inventarskog broja. Odabir relacije iz kartoteke otvara relacijsku bazu na prvoj stranici gdje se taj podatak spominje, a povratak u kartoteku ide na najniži broj koji se citira na otvorenoj stranici baze. Prema tome, ulazak u kartoteku i pregled inventara moguć je i preko svih podataka zapisanih u relacijskim bazama. Možemo traæiti slike, na primjer, izlagane u atriju po katalogu iz 1922. (baza Katalog), ili one o kojima je pisao Grgo Gamulin 1962. godine (baza Literatura). Jasno, isto tako možemo pronaći i naš prvi primjer, ako zatražimo u bazi Katalog ili Autor Hansa Memlinga, relacija će nam otvoriti stranicu u kartoteci s današnjom atribucijom.

Odabrani nam softver ostavlja sve moguće, nove potprograme otvorenima i lako dostupnima, tako da se ne narušava osnovna ili već zadana struktura, a koje moguće zatrebamo tijekom vremena s iskustvom u unosu podataka i rada u današnjoj strukturi relacija i operativnosti. Sa cjelokupnim unosom postojećih podataka i baza u elektronski medij dobit ćemo apsolutno otvoreni alat za sva individualna traženja i sortiranja građe u Strossmaverovoj galeriji. Dugoročni nam je cilj biti lako dostupna institucija, otvorena svim pitanjima i informacijama. Strossmayerova galerija bi trebala biti ustanova s otvorenom Ëuvaonicom ili depoom

njihovim radom koji samo služi brizi za povjereni im fundus.

## **CURATORS COMPUTER TOOLS**

**We have organised the electronic tools for curators at the Strossmayer Gallery of Old Masters of the Croatian Academy of Science and Art in the relational database** *File maker***.**

**The basic database is the gallery index file indexed according to all criteria that were required over the century-old operations of the Gallery. Special links were set up with the database of the photographic records, the library, the collection of newspaper cuttings, the protection of works of art and the database of the authors whose works form the Gallery holdings.**

**All the databases work with originals. There are several reasons for this. The first is the work of curators and the possibility of an easy search, cataloguing and sending of information from the holdings to other publications or documents. The second reason is the summary nature of all information relating to the holdings for printing classic card-files and transferring them to microfilm. The third is the writing of all databases on CD ROMs and moving the tools to the Internet, so that everyone can access all data and all documents.**

4 Tu smo načinili jedini kompromis između originalnosti dokumenata i praktične operativnosti. Publicirani se tekstovi o umjetninama unose u baze kao čisti tekst, a ne kao slika ili neki drugi tip digitalnog zapisa tiskane publikacije, jer citiranost je najčešći oblik korištenja literature, pa je na ovaj način najlakše odabrati i uzeti željeni detalj.